## اداره امور آزمایشگاههای دانشگاه علوم پزشکی بابل

**نحوه اخذ تاییده کتبی وزارت بهداشت برای مواد مصرفی موجود در آزمایشگاه:**

**<sup>1</sup>** ابتدا وارد سامانه **ir.Imed** شده و گزینه "استعالم" را انتخاب مینماییم.

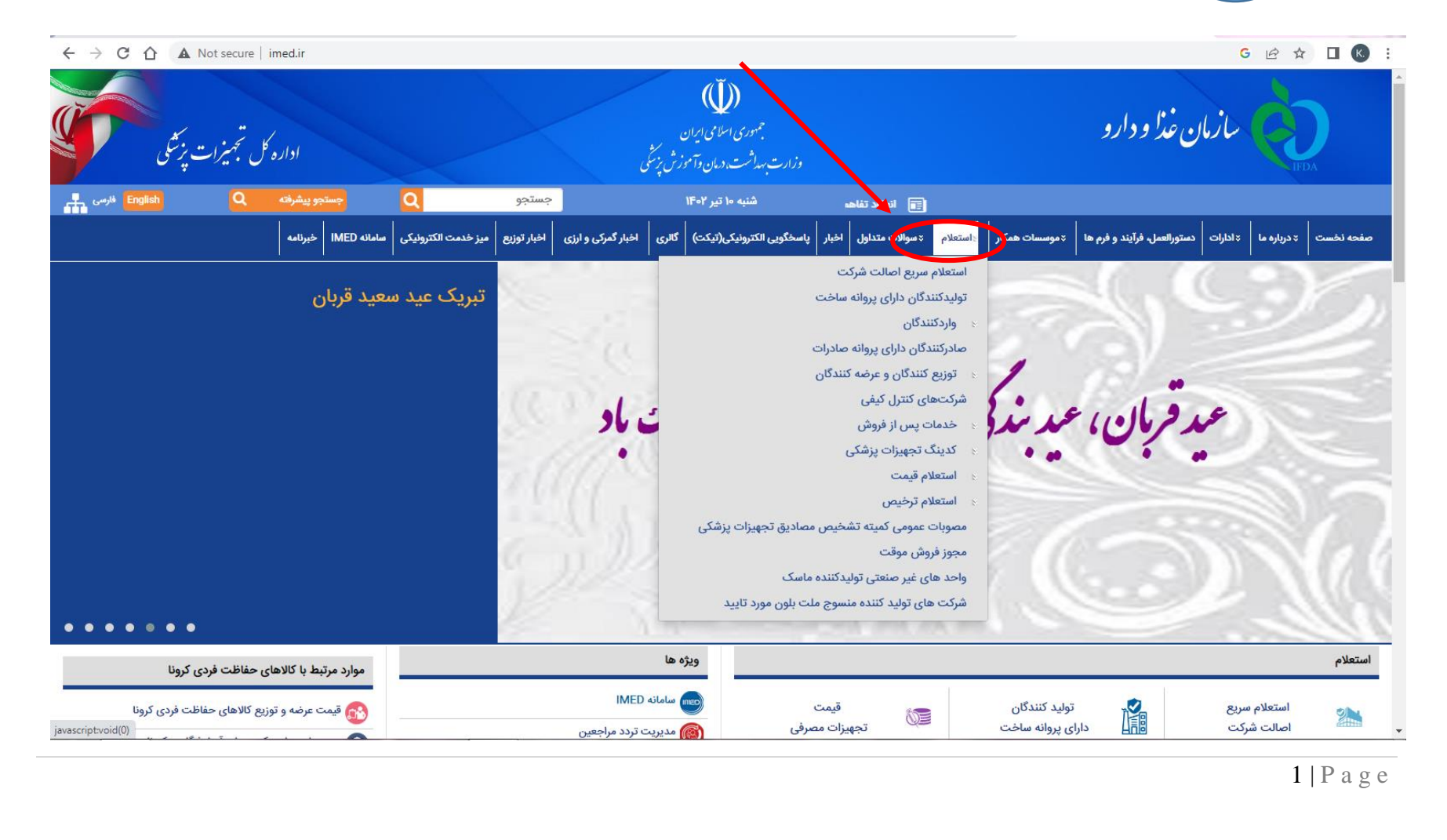

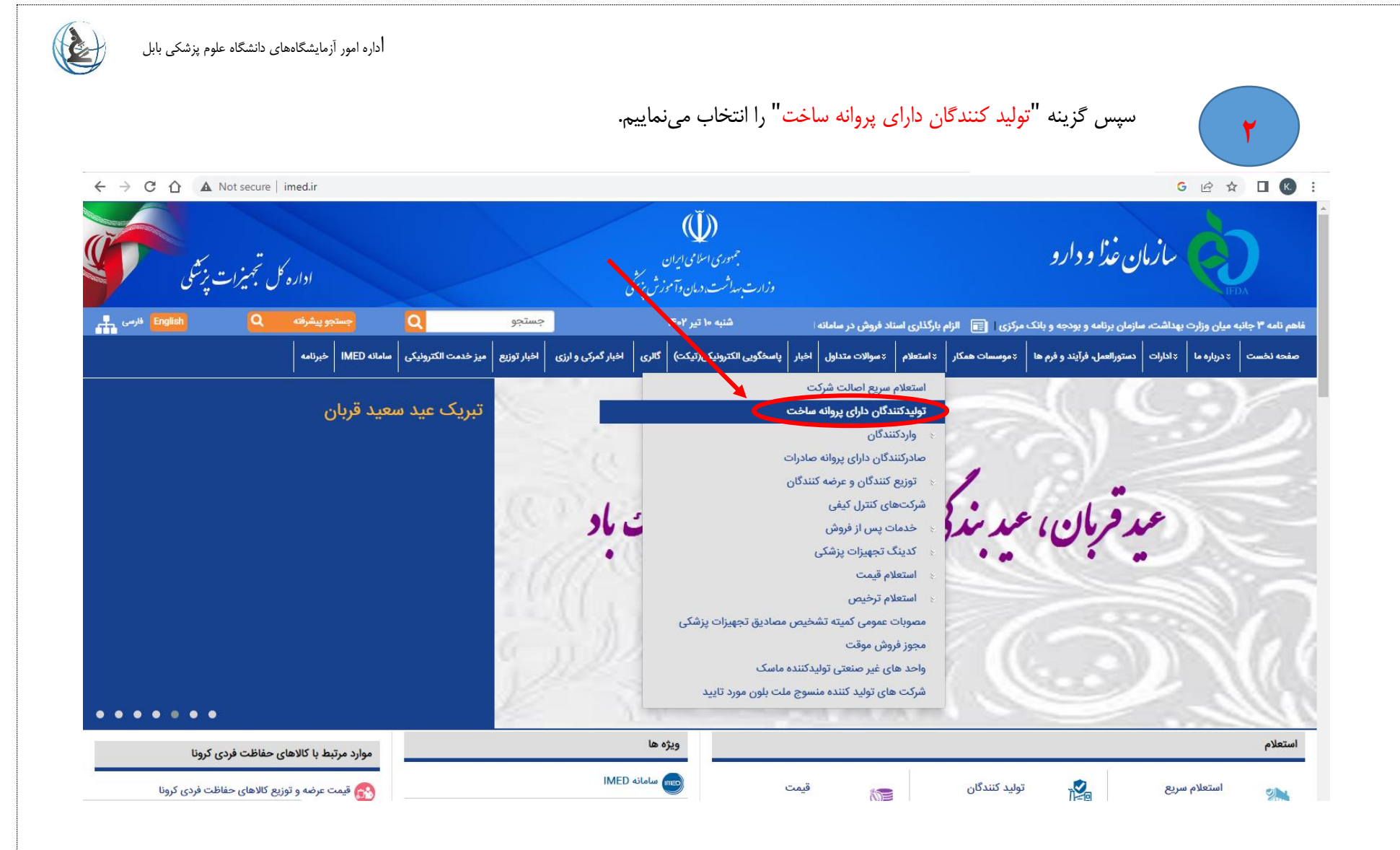

## اداره امور آزمایشگاههای دانشگاه علوم پزشکی بابل

سپس در فیلد "گروه تخصصی کالا" نوع مواد مصرفی را انتخاب مینماییم. برای مثال microbiology reagent culture و سپس کد مندرج را باکس را وارد کرده و گزینه "جستجو" را انتخاب مینماییم. ) مراحل مطابق شماره بندی انجام شود(

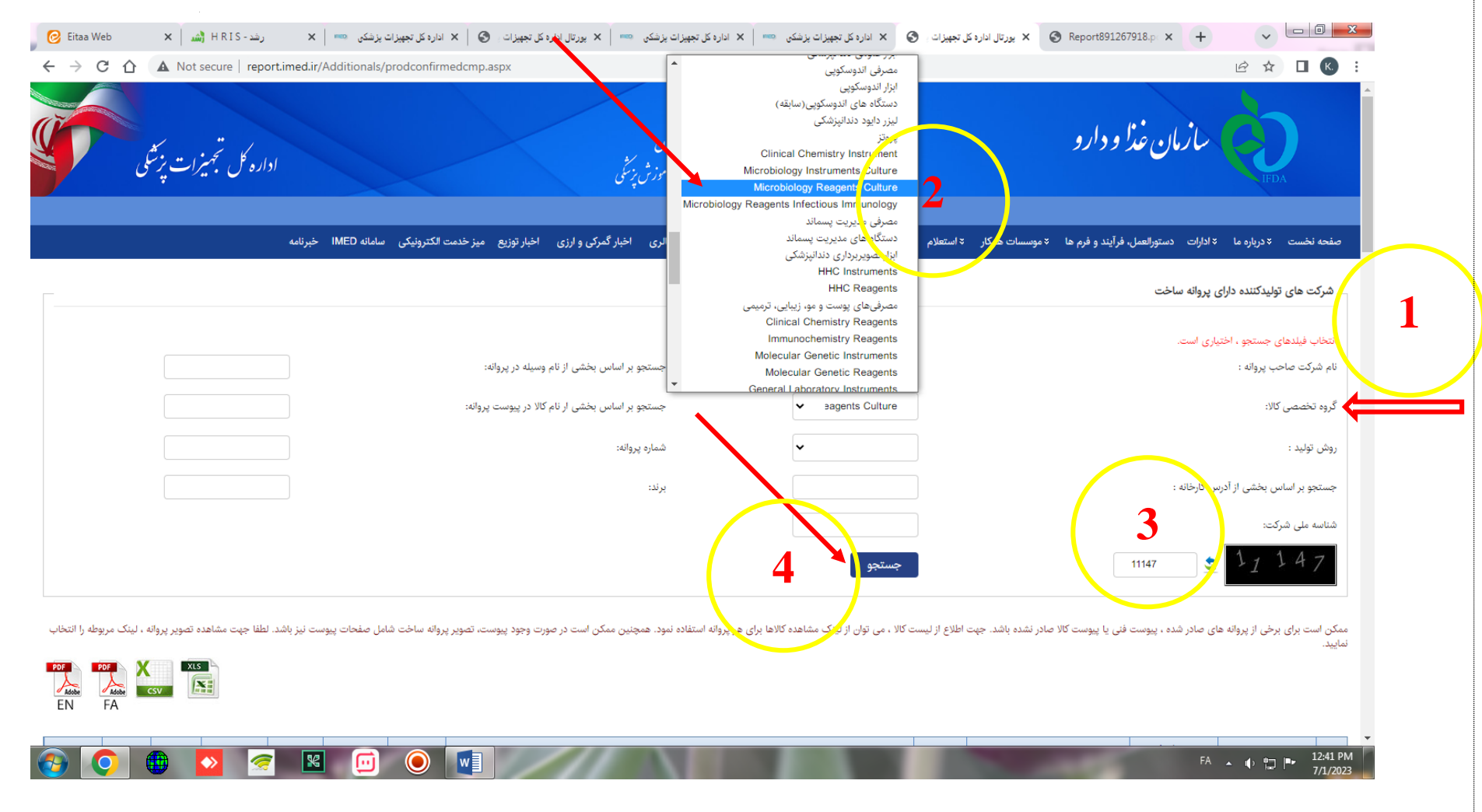

**3**

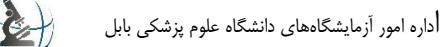

**POPE POPE X**<br>EN FA

**4** پ پس از جستجو یک لیست از مواد مصرفی بخش مربوطه موجود است که برای راحتی کار می توان خروجی دادهها را به شکل PDF یا اکسل ذخیره نمود.

B ☆ ■ K

#### $\leftarrow$   $\rightarrow$   $\mathbf{C}$   $\hat{\mathbf{\Omega}}$   $\mathbf{\hat{\Delta}}$  Not secure | report.imed.ir/Additionals/prodconfirmedcmp.aspx

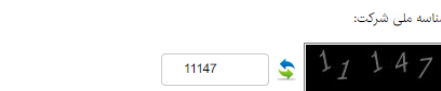

.<br>ممکن است برای برخی از پروانه های صادر شده بیوست کال این است کالا در این این این این این این است از مورد استفاده نمود. همچنین ممکن است در صورت وجود پیوست شراید شرای مشاهد است نیم مشاهده تصویر بروانه ساخت شامل صفحات پیوست

جستجو

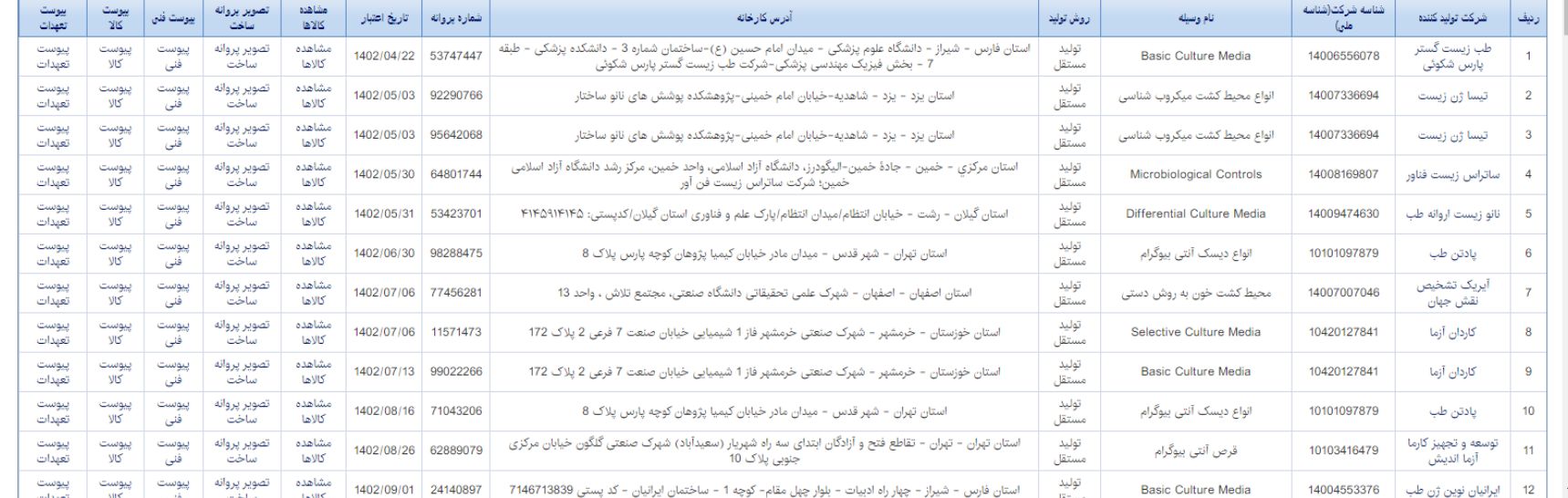

 $\bigcirc$ 

**5**

# همچنین برای اخذ پرینت برای هر مواد مصرفی می توان گزینه "پیوست کالا" را انتخاب نمود تا نوع ماده مصرفی بر اساس نام هر شرکت قابل دسترس باشد.

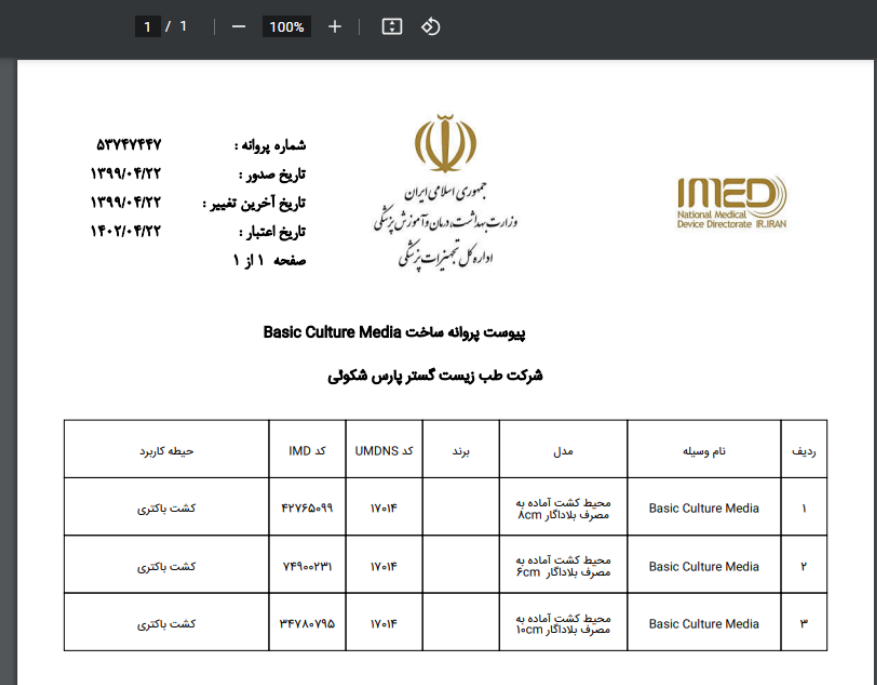

 $5 | P \text{ a } g \text{ e}$ 

 $\bigcirc$ 

## **نحوه اخذ تاییده کتبی برای شرکتهای دارای مجوز توزیع کننده درمانی :**

ابتدا وارد سامانه **ir.Imed** شده و گزینه "استعالم" را انتخاب مینماییم.

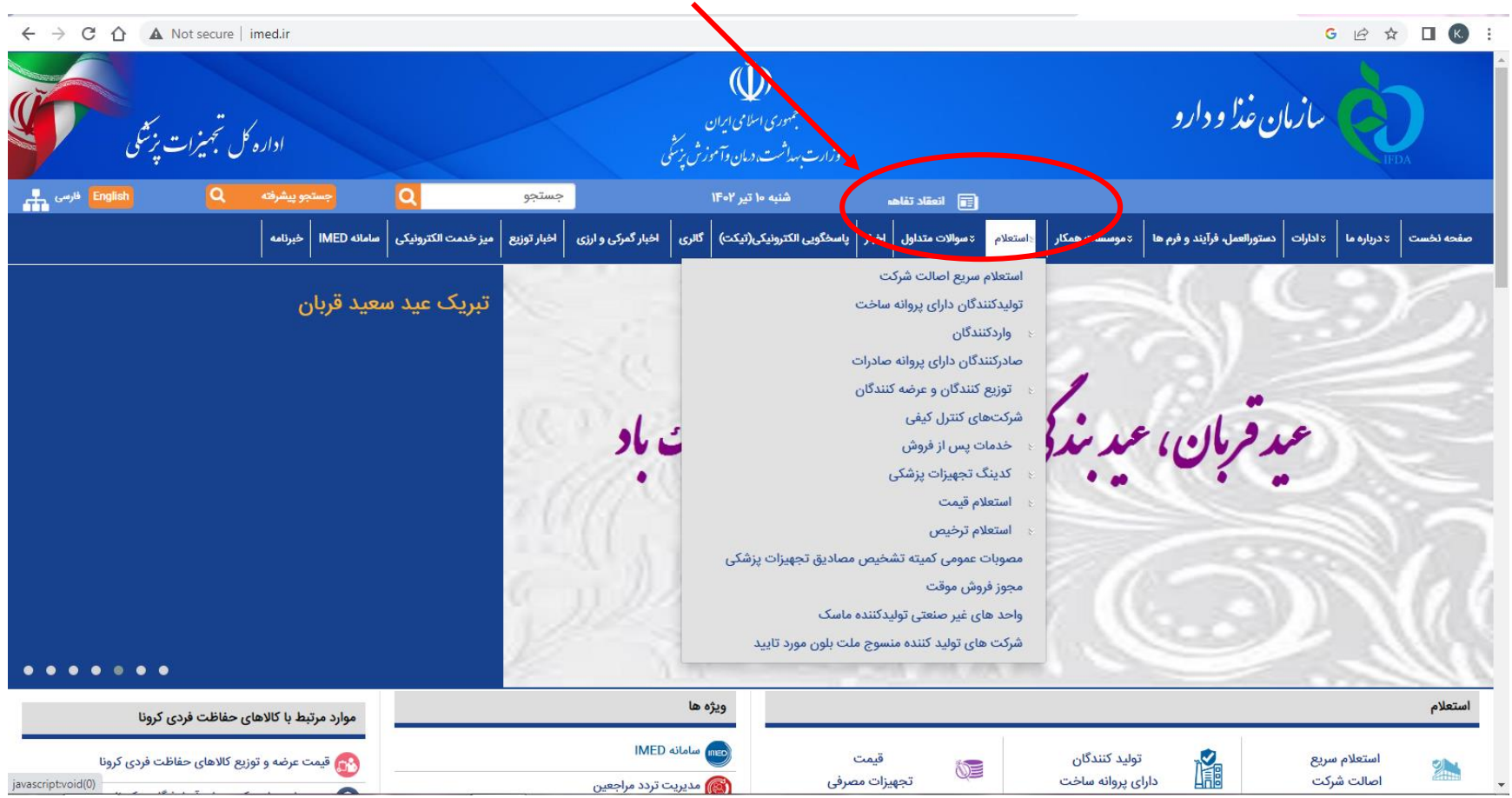

**1**

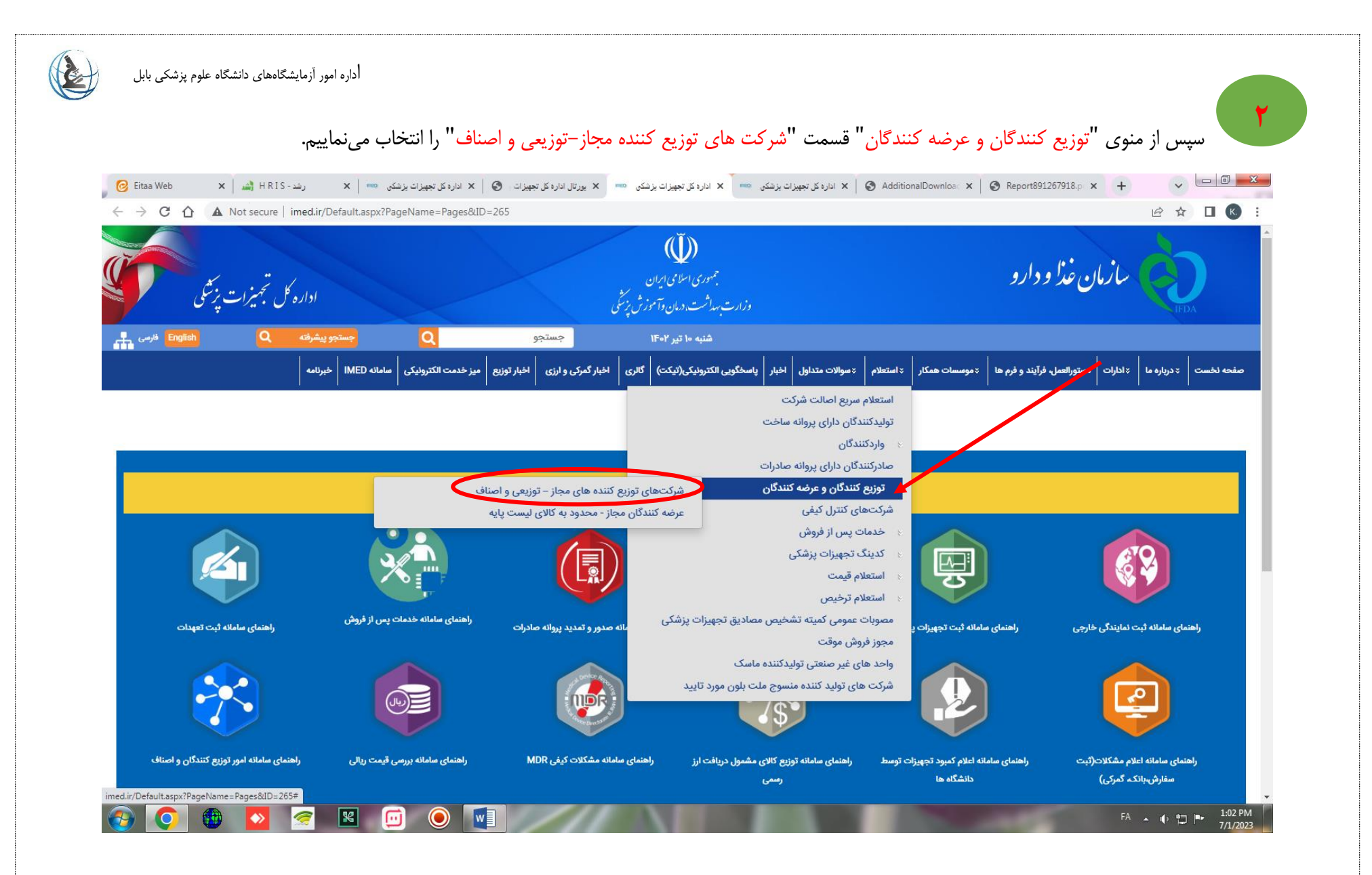

اداره امور آزمایشگاههای دانشگاه علوم پزشکی بابل

 $\mathbf{Q}$ 

سپس در باکس کلی جستجو برخی از موارد درخواستی را در هر فیلد کامل نموده و پس از درج شماره در کادر مربوطه عالمت جستجو را کلیک مینماییم. بدین ترتیب لیست کلی شرکت های دارای مجوز در <u>شهر مربوطه</u> مطابق شکل قابل نمایش است. ( مراحل بر اساس شماره انجام شود)

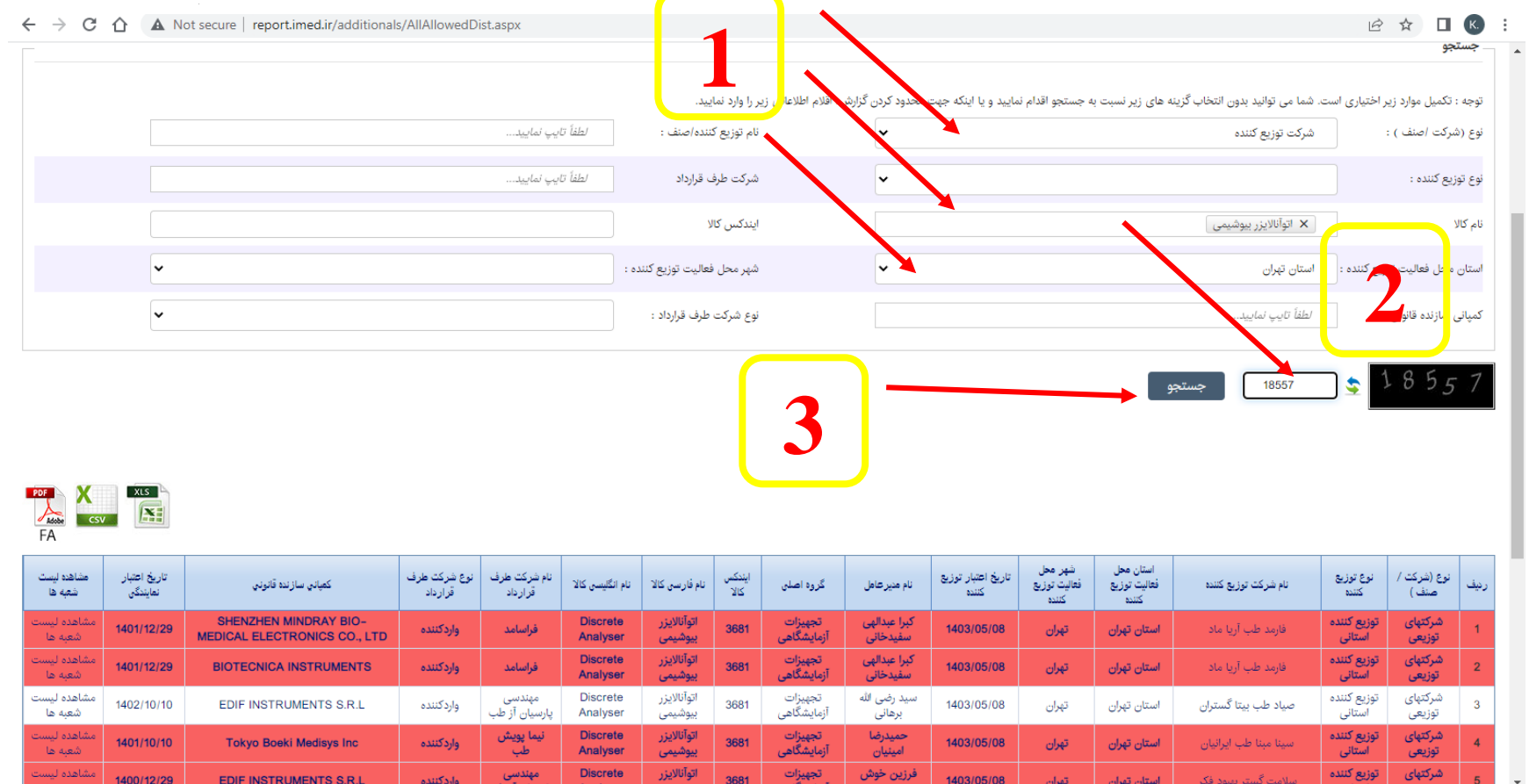

**3**